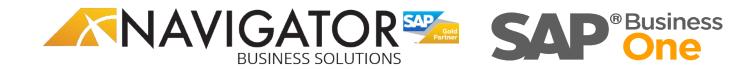

| Keyboard Shortcuts in SAP Business One |                                                                |  |
|----------------------------------------|----------------------------------------------------------------|--|
| Keystroke                              | Description                                                    |  |
| * from BP Code field                   | Displays "Choose From List"; list of BP Codes and BP           |  |
| ALT + the letter with the underscore   | Select an option marked with an underscore i.e.: ALT + F       |  |
|                                        | opens the File menu                                            |  |
| ТАВ                                    | Move to the next field                                         |  |
| ТАВ                                    | Select a card                                                  |  |
| ТАВ                                    | Upgrade code field based on name/description                   |  |
| CTRL + TAB                             | Move to the next field ignoring changes of the card            |  |
|                                        | name/item description in document.                             |  |
| CTRL + TAB from G/L Acc./BP Code field | Move off the field to post a JE to a Control Account.          |  |
| CTRL + TAB from Item field             | Display Alternate Item                                         |  |
| CTRL + TAB from Price field            | Display Last prices                                            |  |
| CTRL + TAB from Quantity field         | Display Serial Numbers                                         |  |
| CTRL + SHIFT + TAB                     | Move to the next field ignoring changes of the                 |  |
|                                        | card/account name in checks for payment                        |  |
| CTRL + SHIFT + U                       | Display User Defined Fields                                    |  |
| CTRL + SHIFT + B                       | Display Settings – User Defined Fields (to use Categories)     |  |
| SHIFT + TAB                            | Move back to the previous field                                |  |
| ENTER                                  | Move from line to line in a text field consisting of more      |  |
|                                        | than 1 line                                                    |  |
| CTRL + C                               | Сору                                                           |  |
| CTRL + V                               | Paste                                                          |  |
| CTRL + Z                               | Undo                                                           |  |
| CTRL + Y                               | Redo                                                           |  |
| CTRL + P                               | Print (document, report, journal entry)                        |  |
| Continuous lines                       | a) Selecting continuous lines Click on the first line,         |  |
|                                        | SHIFT + click on the last line of the group of continuous line |  |
|                                        | b) Selecting unconnected lines Click on the first line,        |  |
|                                        | CTRL + click on the other desired lines                        |  |
|                                        | c) Unselecting lines CTRL + click on the unwanted line         |  |
| Click + CTRL + Click                   | Select or deselect unconnected lines; Click in the first line, |  |
|                                        | CTRL + click on the other desired lines                        |  |
| Click + SHIFT + Click                  | To select continuous lines, Click on the first line, SHIFT +   |  |
|                                        | click on the last line of the group of continuous lines        |  |
| CTRL + A                               | Switch to Add mode                                             |  |
| CTRL + B                               | Open Document Settings window                                  |  |
| CTRL + B                               | Copy total in Balance Due field to Total field in Payment      |  |
|                                        | Means                                                          |  |
| CTRL + D                               | Duplicate (documents, items, cards)                            |  |
| CTRL + F                               | Switch to Search mode                                          |  |
| CTRL + Z                               | Un-Do                                                          |  |
| CTRL + Y                               | Re-Do                                                          |  |

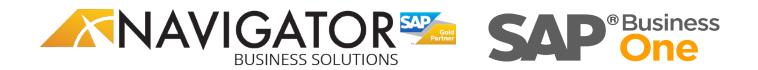

| CTRL + left arrow                                   | Browse backwards between documents/items/cards           |
|-----------------------------------------------------|----------------------------------------------------------|
| CTRL + right arrow                                  | Browse forwards between documents/items/cards            |
| From the Menu: Data - Cancel                        | Cancel document                                          |
| From the Menu: Data - Close                         | Close document                                           |
| CTRL + Double click on the description of the field | Change a field description                               |
| To enter a calendar date                            | a) Asterisk (*) then hit TAB Enter current date          |
|                                                     | b) Day and then hit TAB Enter date in current month      |
|                                                     | c) Day, Month and then hit TAB Enter date in current     |
|                                                     | year d) Day, Month, year (2 digits) and                  |
|                                                     | hit TAB Enter any date                                   |
| SHIFT + F2                                          | Triggers formatted search                                |
| ALT + SHIFT + F2                                    | Links formatted search to a field                        |
|                                                     |                                                          |
|                                                     |                                                          |
| Keyboard shortcuts in a list table                  |                                                          |
| Keystroke                                           | Description                                              |
| CTRL + M                                            | Duplicate line                                           |
| CTRL + K                                            | Delete line                                              |
| CTRL + UP arrow                                     | Copy value from upper field in a table                   |
| CTRL + Down arrow                                   | Copy value from lower field in a table                   |
| CTRL + TAB                                          | Select a card in a journal entry                         |
| Double click on the heading of the column           | Sort table in ascending order                            |
| ALT + double click on the heading of the column     | Sort table in descending order                           |
|                                                     |                                                          |
|                                                     |                                                          |
|                                                     |                                                          |
| Keyboard shortcuts in Marketing Documents (AR       | and AP)                                                  |
| Keystroke                                           | Description                                              |
| CTRL + L                                            | Open Line details window                                 |
| CTRL + B                                            | Open Document Settings window                            |
| CTRL + G                                            | Open Gross Profit window                                 |
| CTRL + Y                                            | Open Payment Means window                                |
| CTRL + W                                            | Open Volume and Weight window                            |
| CTRL + J                                            | Open Transaction Journal window                          |
| CTRL + N<br>CTRL + T                                | Open Base Document window                                |
| CTRL + U                                            | Open Target Document window<br>Move to Card Code field   |
| CTRL + U<br>CTRL + H                                | Move to the first line in a table                        |
| CTRL + E                                            | Move to the last line in a table                         |
| CTRL + E<br>CTRL + R                                | Move to Remarks field                                    |
| CTRL + Tab from Price field                         | Check last prices while adding an AR document            |
| CTRL + Tab from Quantity field                      | Choose a serial number for an item while adding an AR/AP |
|                                                     | document                                                 |

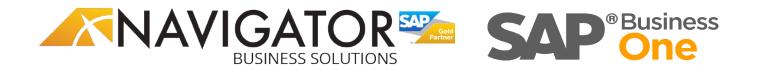

| CTRL + Tab from Quantity field                                                                                       | Choose a serial number for an item while adding an AR/AP document |
|----------------------------------------------------------------------------------------------------|-------------------------------------------------------------------|
| CTRL + Tab from WH (Warehouse) field                                                                                 | Open the Warehouse Balance Report while adding an AR/AP document  |
| CTRL when in Sales Order                                                                                             | Can bring MORE than 1 quote to Sales Order using Control          |
|                                                                                                    | key.                                                              |
|                                                                                                    |                                                                   |
|                                                                                                    |                                                                   |
|                                                                                                    |                                                                   |
| Formatted search                                                                                                    |                                                                   |
| Keystroke                                                                                                    | Description                                                       |
| SHIFT + F2                                                                                                    | Open Line details window                                          |
| CTRL + B                                                                                                    | Open Document Settings window                                     |
| Examples after entering an Item in a Marketing Documen<br>"cheat") or to select with less hand movement:<br>CTRL + X |                                                                   |
|                                                                                                    | Cut                                                               |
| CTRL + C                                                                                                    | Сору                                                              |
| CTRL + V                                                                                                    | Paste                                                             |
| DEL                                                                                                    | Delete                                                            |
| CTRL + I                                                                                                    | Add Row                                                           |
| CTRL + K                                                                                                    | Delete Row                                                        |
| CTRL + M                                                                                                    | Duplicate Row                                                     |
| CTRL + L                                                                                                    | Row Details                                                       |
| CTRL + Y                                                                                                    | Payments Means                                                    |
| CTRL + G                                                                                                    | Gross Profit                                                      |
| CTRL + TAB                                                                                                    | Batch/Serial Numbers                                              |
| CTRL + W                                                                                                    | Volume and Weight Calculation                                     |
| CTRL + J                                                                                                    | Transaction Journal                                               |
|                                                                                                    |                                                                   |